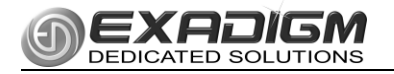

# NX1200 QUICK NAVIGATION GUIDE

#### **POWER ON**

Press the power key  $\bullet$  until beep is heard.

### **POWER OFF**

Tap the power key briefly, the message below will display. Press [ENTER] to continue.

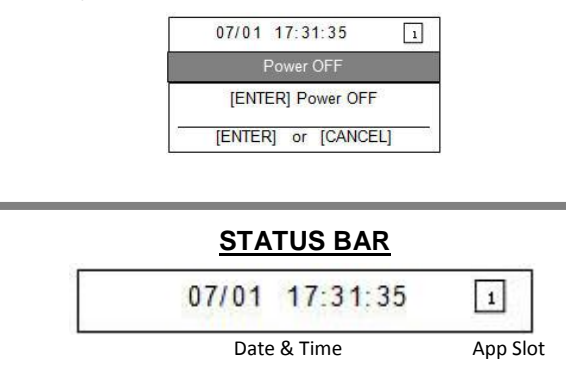

# **TOGGLE**

Press  $\bigcirc$  and then [F1] or [F2] to toggle to a populated application slot. Status bar will reflect the slot in the right corner.

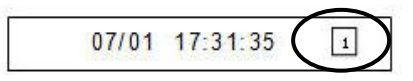

## **FORMATTING LETTERS**

Press the number with the corresponding letter until the number changes to the correct letter.

Letters must be changed within a ½ second.

Example:

To form **J**, press **[5]** 2 times

To form **K**, press **[5]** 3 times To form **j**, press **[5]** 5 times

## **PHYSICAL KEYPAD**

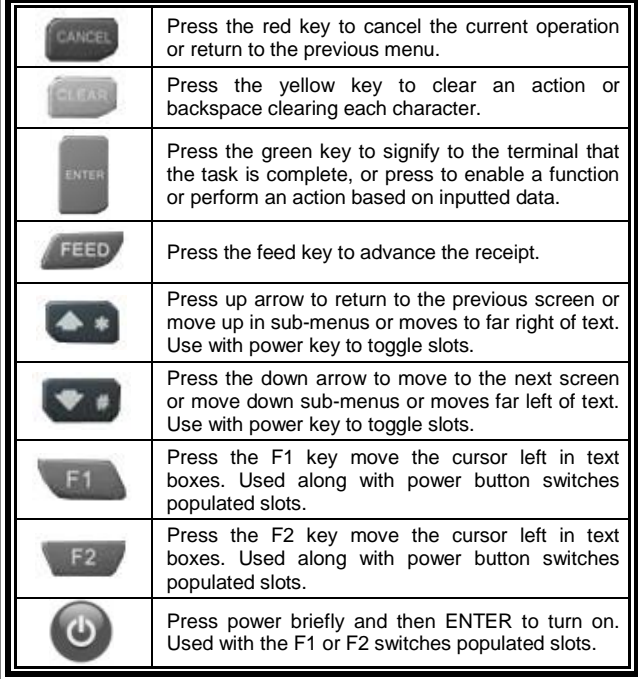

#### **KEY FUNCTIONS**

Use up arrow **[ \* ]** key and down arrow **[#]** key to highlight a menu item.

Press **[ENTER]** to select the currently highlighted menu item.

Press the number key corresponding to the menu item.

To exit out of a sub-menu, press **[CANCEL].**

### **24 X 7 TECHNICAL SUPPORT**

866.392.8326 (option 4)

Email: support@exadigm.com

The terminal model and serial number will be confirmed by rep.